## **J'ai oublié mon nom d'utilisateur ou mon mot de passe.**

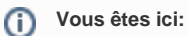

[EDQM FAQs](https://faq.edqm.eu/display/FAQS/EDQM+FAQs) / [FAQ de l'EDQM en français](https://faq.edqm.eu/pages/viewpage.action?pageId=1378329) / [PUBLICATIONS ÉLECTRONIQUES DE L'EDQM – ASSISTANCE TECHNIQUE](https://faq.edqm.eu/pages/viewpage.action?pageId=1378636) / [Standard Terms](https://faq.edqm.eu/pages/viewpage.action?pageId=1378708) [\(Termes normalisés\)](https://faq.edqm.eu/pages/viewpage.action?pageId=1378708) / J'ai oublié mon nom d'utilisateur ou mon mot de passe.

## **Réponse:**

Accédez au [site d'inscription de l'EDQM](https://www.edqm.eu/register/) et connectez-vous à l'aide de l'adresse e-mail et du mot de passe que vous avez utilisés pour vous inscrire. Sélectionnez l'option «List my registered products» (Liste de mes produits enregistrés), localisez le lien «Standard Terms Online (Free Access 2014)» et cliquez sur le texte souligné. Votre identifiant et votre mot de passe vous seront envoyés par e-mail.